# **Install and configuring kerberos On Slackware without PAM**

### **The KDC**

This procedure will result in a new Kerberos realm. If you already have access to a Kerberos KDC, you can skip to the client and application server parts. Also, the below procedure is very abbreviated and is not a substitute for reading the documentation supplied in the package or on the MIT Kerberos website.

- 1. Install krb (you can download and build it from [http://slackbuilds.org/repository/14.1/network/krb5/\)](http://slackbuilds.org/repository/14.1/network/krb5/)
- 2. Configure /etc/krb5.conf, /var/krb5kdc/kdc.conf and /var/krb5kdc/kadm5.acl . These files are examples which you should adjust after reading the Kerberos documentation.

#### **krb5.conf**

```
[domain realm]
         example.com = EXAMPLE.COM
         .example.com = EXAMPLE.COM
[libdefaults]
        default realm = EXAMPLE.COM
        dns kdc lookup = true
        dns realm lookup = trueforwardable = truerenewable = true[realms]
EXAMPLE.COM = \{ kdc = kerberos-1.example.com:88
     kdc = kerberos-2.example.com:88
        admin server = kerberos-1.example.com:749
         }
```
#### **kdc.conf**

```
[kdcdefaults]
        kdc ports = 749,88[realms]
        EXAMPLE.COM = \{database name = /var/krb5kdc/principal
                 admin_keytab = FILE:/var/krb5kdc/kadm5.keytab
                 acl_file = /var/krb5kdc/kadm5.acl
                 key_stash_file = /var/krb5kdc/.k5.EXAMPLE.COM
                kdc ports = 749,88max life = 10h 0m 0s
```
Last update: 2015/11/28 howtos:network\_services:kerberizing\_slackware\_without\_pam https://docs.slackware.com/howtos:network\_services:kerberizing\_slackware\_without\_pam 03:46 (UTC)

```
max renewable life = 7d 0h 0m 0ssupported keytypes = aes256-cts des-cbc-crc des-cbc-md5
```
}

#### **kadm5.acl**

krb5adminprinc/admin \*

**3.** Create DataBase

```
/usr/kerberos/sbin/kdb5_util create -r EXAMPLE.COM -s
```
**4.** Extract the admin server keys to /var/krb5kdc/kadm5.keytab.

```
/usr/kerberos/sbin/kadmin.local
kadmin.local: xst -k /var/krb5kdc/kadm5.keytab kadmin/admin kadmin/changepw
```
**5.** Create host and other principals; extract to /etc/krb5.keytab

```
kadmin.local: ank -randkey host/fully.qualified.domain.name
kadmin.local: xst -k /etc/krb5.keytab host/fully.qualified.domain.name
```

```
**6.** Create admin, user principals
kadmin.local: ank krb5adminprinc/admin
kadmin.local: ank krb5userprinc
kadmin.local: quit
```
**7.** Create startup script /etc/rc.d/rc.krb5

 $\mathbf{r}$ rc.krb5 - shamelessly ripped off from rc.samba from Slackware 13.0

```
#!/bin/sh
#
# /etc/rc.d/rc.krb5
#
# Start/stop/restart the MIT Kerberos V KDC
#
# To make Kerberos start automatically at boot, make this
# file executable: chmod 755 /etc/rc.d/rc.krb5
#
krb5 start() {
   if [ -x /usr/kerberos/sbin/krb5kdc -a -x /usr/kerberos/sbin/kadmind -a -r
/etc/krb5.conf -a -r /var/krb5kdc/kdc.conf ]; then
     echo "Starting Kerberos: /usr/kerberos/sbin/krb5kdc"
     /usr/kerberos/sbin/krb5kdc
```

```
 echo " /usr/kerberos/sbin/kadmind"
     /usr/kerberos/sbin/kadmind
   fi
}
krb5 stop() {
   killall krb5kdc kadmind
}
krb5 restart() \{ krb5_stop
   sleep 2
   krb5_start
}
case "$1" in
'start')
   krb5_start
   ;;
'stop')
   krb5_stop
   ;;
'restart')
   krb5_restart
   ;;
*)
  # Default is "start", for backwards compatibility with previous
  # Slackware versions. This may change to a 'usage' error someday.
   krb5_start
esac
```
**8.** Start KDC daemons:

```
# chmod +x /etc/rc.d/rc.krb5
# /etc/rc.d/rc.krb5 start
```
**9.** Remember to make the rc.krb5 script executable if you want the KDC to start automatically at boot. Verify connectivity to KDC with kadmin, kinit:

```
$ kinit krb5userprinc
$ klist
$ kadmin -p krb5adminprinc/admin
```
#### **The Client**

This procedure will result in a client capable of retrievving Kerberos tickets from a KDC and allow Kerberos principals to login at the console. Successful console login by a principal will generate tickets in the user's cache. Failed login by a principal (because the principal doesn't exist, or the wrong password was supplied) should fall through to local authentications (/etc/shadow). Note: the principal

must be associated with an account on the system, either in the local passwd database or via a network system such as NIS or LDAP.

**1.** Install krb5 always <http://slackbuilds.org/repository/14.1/network/krb5/> . **2.** Setup /etc/krb5.conf: **krb5.conf**

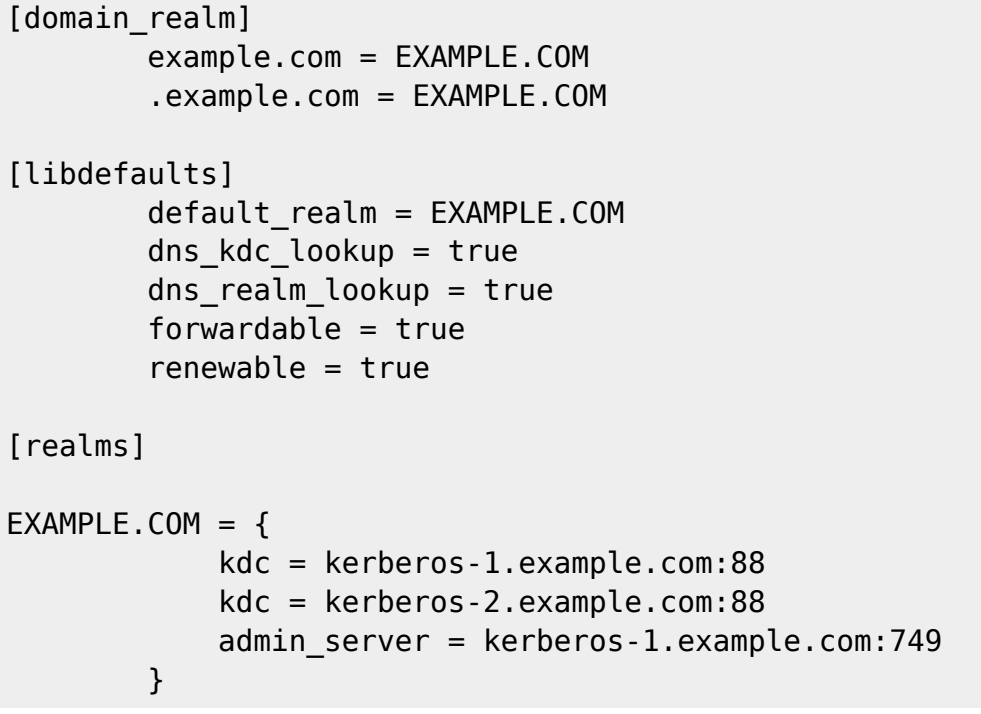

**3.** Verify kadmin, kinit working

```
$ kinit krb5userprinc
$ klist
$ kadmin -p krb5adminprinc/admin
```
**4.** Add host principal, and extract host principal to /etc/krb5.keytab using kadmin and admin principal:

```
# kadmin -p krb5adminprinc/admin
kadmin: ank -randkey host/fully.qualified.domain.name
kadmin: xst -k /etc/krb5.keytab host/fully.qualified.domain.name
kadmin: quit
```
## **Sources**

\* Original source:<http://arktur.shuttle.de/CD/Testpakete/Kerberos/krb5.html>\* Contributions by [User](https://docs.slackware.com/wiki:user:jamesaxl) [jamesaxl](https://docs.slackware.com/wiki:user:jamesaxl)

[howtos](https://docs.slackware.com/tag:howtos), [network services](https://docs.slackware.com/tag:network_services?do=showtag&tag=network_services), [kerberizing slackware without pam](https://docs.slackware.com/tag:kerberizing_slackware_without_pam?do=showtag&tag=kerberizing_slackware_without_pam)

From: <https://docs.slackware.com/>- **SlackDocs**

Permanent link: **[https://docs.slackware.com/howtos:network\\_services:kerberizing\\_slackware\\_without\\_pam](https://docs.slackware.com/howtos:network_services:kerberizing_slackware_without_pam)**

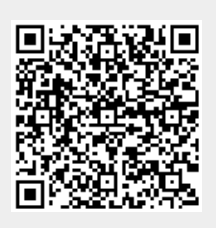

Last update: **2015/11/28 03:46 (UTC)**